## **Troubleshoot IP Chunk Loss in UPF after RCM-Triggered Switchover**

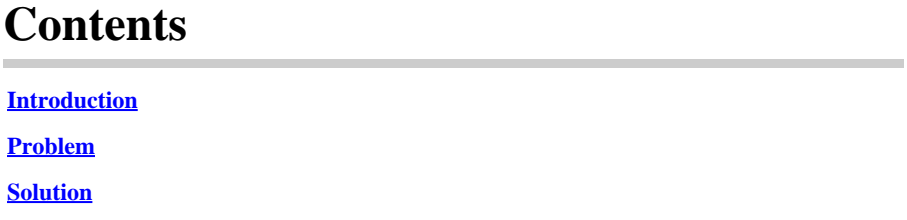

## <span id="page-0-0"></span>**Introduction**

This document describes troubleshooting the User Plane Function (UPF) upgrade after the Redundancy Configuration Manager (RCM) switchover.

## <span id="page-0-1"></span>**Problem**

**Step 1:** In the Active UPF (RCM-based), instances of missing chunks are observed:

<#root>

[local]UPF#

**context n6**

[n6]UPF#

**show ipv6 chunks**

Failure: This CLI is only for User-plane

Note: Always check for **DIMM/ECC/UEC/ADDDC** errors on source and target UCS servers that are hosting UPFs and take RCM tac debug/

**Step 2:** On the Active UPF, in cases where chunks are missing, monitor SNMP trap events for the transition of UPF state from Standby to Active.

<#root>

[n6]UPF#

**show snmp trap history verbose | grep RCM**

Tuesday November 14 21:16:45 UTC 2023 Mon Oct 13 08:24:42 2023 Internal trap notification 1426 (RCMChassisState) RCM Chassis State: (0) Chass Mon Oct 13 08:24:49 2023 Internal trap notification 1414 (RCMServiceStart) Context Name:rcm Service Nam Mon Oct 13 08:25:04 2023 Internal trap notification 1425 (RCMTCPConnect) Context Name: rcm

```
Mon Oct 13 08:25:04 2023 Internal trap notification 1421 (RCMConfigPushCompleteSent) Context Name: rcm
Mon Oct 13 08:25:04 2023 Internal trap notification 1426 (RCMChassisState) RCM Chassis State: (2) Chass
Mon Oct 13 08:33:47 2023 Internal trap notification 1420 (RCMConfigPushCompleteReceived) Context Name:
Mon Oct 13 08:33:47 2023 Internal trap notification 1421 (RCMConfigPushCompleteSent) Context Name: rcm
Mon Oct 13 08:48:10 2023 Internal trap notification 1421 (RCMConfigPushCompleteSent) Context Name: rcm
Mon Oct 13 08:48:10 2023 Internal trap notification 1420 (RCMConfigPushCompleteReceived) Context Name:
Mon Oct 13 08:48:12 2023 Internal trap notification 1426 (RCMChassisState) RCM Chassis State: (1) Chass
```
**Step 3:** On the Active UPF, when encountering missing chunks, examine the syslog for log events indicating the cessation of the rest(5) sx-demux services in the corresponding Redundancy Group (RG-1), while the Standby UPF transitions to the active state.

```
Oct 13 08:48:11 UPF evlogd: [local-60sec11.091] [sessctrl 8066 info] [1/0/9050 <sessctrl:0> ctrl_mgrs_c
Oct 13 08:48:11 UPF evlogd: [local-60sec11.483] [sessctrl 8066 info] [1/0/9050 <sessctrl:0> ctrl_mgrs_c
Oct 13 08:48:11 UPF evlogd: [local-60sec11.582] [sessctrl 8066 info] [1/0/9050 <sessctrl:0> ctrl_mgrs_c
Oct 13 08:48:11 UPF evlogd: [local-60sec11.726] [sessctrl 8066 info] [1/0/9050 <sessctrl:0> ctrl_mgrs_c
Oct 13 08:48:18 UPF evlogd: [local-60sec18.749] [sessctrl 8066 info] [1/0/9050 <sessctrl:0> ctrl_mgrs_c
```
**Step 4:** On the Active UPF with missing chunks, enable debug mode (cli test-commands password  $\langle$  password $\rangle$ ) and execute the command to monitor Sx DeReg transactions that align with the UPF active period.

<#root>

[n6]UPF#

**show ip pool vpn-sx-transactions**

```
Context: n6
Sx transactions:
         sent: 0, received: 0
Failed transactions: 0
**************************************************************************************
Sx Deregistration transactions:
**************************************************************************************
Peer Address Deregistration Time
================================  ====================================================
192.168.1.55                     Mon Oct 13 08:48:18 2023
192.168.1.49                     Mon Oct 13 08:48:18 2023
192.168.1.49                     Mon Oct 13 08:48:18 2023
192.168.2.55                     Mon Oct 13 08:48:18 2023
192.168.2.55                     Mon Oct 13 08:48:18 2023
192.168.2.49                     Mon Oct 13 08:48:18 2023
192.168.2.49                     Mon Oct 13 08:48:18 2023
[n6]UPF#
```
**Step 5:** On the Active UPF with missing chunks, search the syslog for the logs occurring in the vicinity of the UPF transitioning to the Active state.

Oct 13 08:48:12 UPF evlogd: [local-60sec12.060] [vpn 5013 error] [1/0/9399 <vpnmgr:3> \_cups\_ip\_pool.c:1

Observe log events continuously coming from vpnmgr instance 3 task (vpnmgr:3).

<#root>

```
localsystem:$
less UPF-Destination-UPF-Syslog.log | grep "Pool_name is not present" | head -1
Oct 13 08:48:18 UPF evlogd: [local-60sec18.811] [vpn 5013 error] [1/0/9399 <vpnmgr:3> vpn_ip_pool.c:274
localsystem:$
localsystem:$
less UPF-Destination-UPF-Syslog.log | grep "Pool_name is not present" | tail -1
```

```
Oct 13 09:29:59 UPF evlogd: [local-60sec59.671] [vpn 5013 error] [1/0/9399 <vpnmgr:3> vpn_ip_pool.c:274
localsystem:$
```
## <span id="page-2-0"></span>**Solution**

To address this issue, please refer to the bug report for more details: Cisco bug ID [CSCwh97931](https://tools.cisco.com/bugsearch/bug/CSCwh97931)

The fix for this issue involves enhancing SxDemux to prevent IP chunk clean-up during SRP transition while also improving log debug capabilities.

If the CDETS fix mentioned is not yet available in the UPF build you are using, you can employ this workaround:

Execute the Standard N4 association Dis-associate/Associate MOP within the MW timeframe.